# CoherentDSPコントローラでのEC-BITしきい値 の計算

### 内容

概要 前提条件 背景説明 要件 使用するコンポーネント 設定 ネットワーク図 コンフィギュレーション 確認

### 概要

このドキュメントでは、coherentDSPコントローラでec-bitsしきい値を計算して設定する方法に ついて説明します。

## 前提条件

シスコでは、オプティカルネットワーキングの用語とNetwork Convergence System 1000シリー ズに精通していることを推奨しています。

## 背景説明

ecビットまたはエラー訂正ビットは、coherentDSPコントローラで受信された単一ビットエラー を表します。前方誤り訂正(FEC)は、表に示されている最大ビット誤り率(BER)のしきい値内でエ ラーのあるビットを自動的に訂正します。coherentDSPコントローラを搭載した他のシスコ機器 については、BERしきい値に関する製品マニュアルを参照してください。

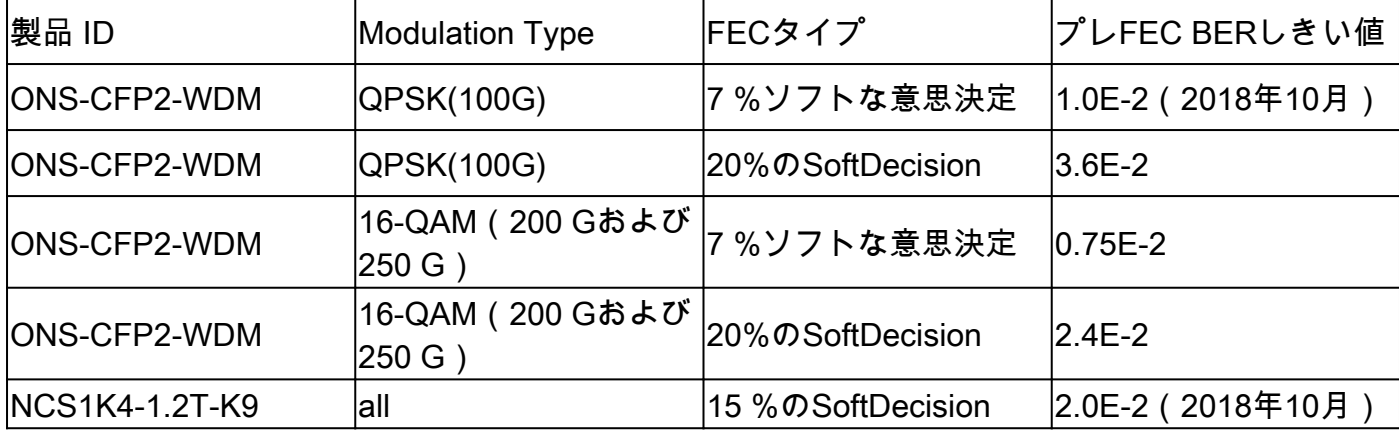

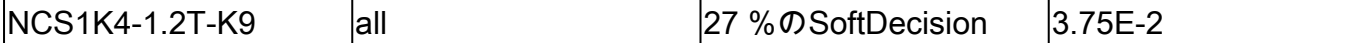

出典

表4. [https://www.cisco.com/c/en/us/products/collateral/optical-networking/network-convergence](https://www.cisco.com/c/ja_jp/products/collateral/optical-networking/network-convergence-system-1000-series/datasheet-c78-733699.html)[system-1000...](https://www.cisco.com/c/ja_jp/products/collateral/optical-networking/network-convergence-system-1000-series/datasheet-c78-733699.html)

表6 [https://www.cisco.com/c/en/us/products/collateral/optical-networking/network-convergence](https://www.cisco.com/c/ja_jp/products/collateral/optical-networking/network-convergence-system-1000-series/datasheet-c78-744554.html)[system-1000...](https://www.cisco.com/c/ja_jp/products/collateral/optical-networking/network-convergence-system-1000-series/datasheet-c78-744554.html)

Maximum Bit Error Ratio(BER;最大ビットエラー率)を超えるエラービットは訂正されず、 Post-FECエラーとして増加します。設定に応じて、Post-FECエラーがクライアントに渡される か、クライアントポートのスケルチが発生する可能性があります。

Squelchは、トランクエラーの間、クライアントインターフェイスからの送信を無効にします。 ec-bitsしきい値を設定すると、Post-FECエラーが増加する前に信号劣化を予防的に検出できます  $\Omega$ 

この設定は、未修正の単語のバーストを予測したり、バーストから保護したりするものではあり ません。

show controller coherentDSP 0/0/0/xを使用して、coherentDSPコントローラの現在のBERを表示 できます。

RP/0/RP0/CPU0:NCS1002\_1# show controller coherentDSP 0/0/0/5 Tue Jul 18 14:54:19.399 UTC Port : CoherentDSP 0/0/0/5 Controller State : Up Inherited Secondary State : Normal Configured Secondary State : Normal Derived State : In Service Loopback mode : None BER Thresholds : SF = 1.0E-5 SD = 1.0E-7 Performance Monitoring : Enable Alarm Information:  $LOS = 6 LOF = 3 LOM = 1$  $OOF = 3 OOM = 4 AIS = 0$  $IAE = 0$  BIAE = 0 SF\_BER = 0  $SD_BER = 0 BDI = 6 TIM = 0$ FECMISMATCH =  $0$  FEC-UNC =  $1$ Detected Alarms : None Bit Error Rate Information PREFEC BER : 5.8E-03 POSTFEC BER : 0.0E+00 TTI : Remote hostname : NCS1002\_2 Remote interface : CoherentDSP 0/0/0/5 Remote IP addr : 0.0.0.0 FEC mode : Soft-Decision 20

AINS Soak : None AINS Timer : 0h, 0m AINS remaining time : 0 seconds

要件

この設定には、NCS1002やNCS1004などのcoherentDSPコントローラを搭載したデバイスが必 要です。

使用するコンポーネント

この例では次の設定を使用しています。

- 200Gスライスモードで設定されたONS-CFP2-WDMプラガブルを搭載したXR 7.3.2上の NCS1002。
- 400G mxponderモードで設定されたNCS1K4-1.2T-K9を搭載したXR 7.9.1上のNCS1004。

このドキュメントの情報は、特定のラボ環境にあるデバイスに基づいて作成されました。このド キュメントで使用するすべてのデバイスは、クリアな(デフォルト)設定で作業を開始していま す。本稼働中のネットワークでは、各コマンドによって起こる可能性がある影響を十分確認して ください。

### 設定

30秒、15分、および24時間のパフォーマンスモニタリング(PM)間隔には、すべてec-bitsしきい値 を設定できます。

1. 各PM間隔のcoherentDSPコントローラのビットレートを決定します。

トランクレートは、プラットフォームによってさまざまな場所に表示されます。NCS1002では、 show hw-module slice x

<#root>

RP/0/RP0/CPU0:NCS1002\_1#

**show hw-module slice 0**

Tue Jul 18 15:42:17.725 UTC Slice ID: 0 Status: Provisioned Client Bitrate: 100 Trunk Bitrate: 200 DP FPGA FW Type: X100 DP FPGA FW Version: 01.01 HW Status: CURRENT

NCS1004はshow controller coherent 0/x/0/yの下の帯域幅を提供します。

#### <#root>

RP/0/RP0/CPU0:NCS1004\_71# **show controller coherentDSP 0/1/0/0** Tue Jul 18 12:10:59.777 CDT Port : CoherentDSP 0/1/0/0 Controller State : Up Inherited Secondary State : Normal Configured Secondary State : Normal Derived State : In Service Loopback mode : None BER Thresholds :  $SF = 1.0E-5 SD = 1.0E-7$ Performance Monitoring : Enable Bandwidth : 400.0Gb/s Alarm Information:  $10S = 110F = 110M = 0$  $00F = 1 00M = 1 AIS = 0$  $IAE = 0$  BIAE = 0 SF BER = 0 SD BER = 0 BDI = 0 TIM = 0 FECMISMATCH =  $0$  FEC-UNC =  $0$  FLEXO GIDM = 0  $FLEXO-MM = 0$   $FLEXO-LOM = 0$   $FLEXO-RDI = 0$  $FLEXO-LOF = 0$ Detected Alarms : None Bit Error Rate Information

PREFEC BER : 8.78E-04 POSTFEC BER : 0.00E+00 Q-Factor : 9.80 dB

Q-Margin : 4.80dB

Instantaneous Q-Margin : 4.50 dB

200 Gbpsのビットレートは、各PM間隔に対して次のビット数を示します。

- 30秒:2E11ビット/秒\* 30秒= 6E12ビット
- 15分:2E11ビット/秒\* 60秒\* 15分= 1.8E14ビット
- 24時間:2E11ビット/秒\* 60秒\* 60分\* 24時間= 1.728E16ビット

400 Gbpsビットレートでは、次の2倍のレートが得られます。

- 30秒:4E11ビット/秒\* 30秒= 1.2E13ビット
- 15分:4E11ビット/秒\* 60秒\* 15分= 3.6E14ビット
- 24時間:4E11ビット/秒\* 60秒\* 60分\* 24時間= 3.46E16ビット

2.エラー訂正ビットの1間隔あたりの最大許容しきい値を計算します。15分インターバルの間にこ の手順を繰り返します。24時間のしきい値の有用性は限られているため、計算する必要はありま せん。

例1:20 %のSoftDecision(SD)FECを使用した200G信号では、テーブルからの最大プレFEC BERが 2.4E-2になります。

- 30秒:6E12ビット\* 2.4E-2 BER = 1.44E11 ecビット= 144000000000 ecビット
- 15分:1.8E14ビット\* 2.4E-2 BER = 4.32E12 ecビット= 4320000000000 ecビット

例2:27 %のSD FECを使用する400G信号の最大プレFEC BER許容値は3.75E-2です。

- 30秒:1.2E13ビット\* 3.75E-2 = 4.5E11 = 450000000000 ecビット
- 15分:3.6E14ビット\* 3.75E-2 = 1.35E13 = 13500000000000 ecビット

一般に、現在のBERと最大許容値の間のecビットしきい値を設定します。

たとえば、400G CoherentDSPコントローラは、8.83E-4の平均BERを報告し、1回の30秒インタ ーバルで合計10596000000ビットのエラーが発生したとします。

show loggingで不要なしきい値超過アラート(TCA)を回避するには、しきい値をこの値より大きい 値に設定します。

この例では、エラーが発生したビットの最大許容値の約20 %内にしきい値を設定します。

3. coherentDSPコントローラでec-bitsしきい値を設定します。

例1:20 %のSoftDecision FECを使用した200 GトランクレートのNCS1002。

#### <#root>

RP/0/RP0/CPU0:NCS1002\_1#

#### **configure**

Tue Jul 18 17:22:14.088 UTC RP/0/RP0/CPU0:NCS1002\_1(config)#

**controller coherentDSP 0/0/0/5**

RP/0/RP0/CPU0:NCS1002\_1(config-CoDSP)#

**pm 30-sec fec threshold ec-bits 115200000000**

RP/0/RP0/CPU0:NCS1002\_1(config-CoDSP)#

**pm 15-min fec threshold ec-bits 3456000000000**

RP/0/RP0/CPU0:NCS1002\_1(config-CoDSP)#

**commit**

例2:27 %のSoftDecision FECを備えた400G mxponderモードを使用するNCS1K4-1.2T-K9を搭載 したNCS1004。

#### <#root>

RP/0/RP0/CPU0:NCS1004\_1#

#### **configure**

Tue Jul 18 11:52:17.915 CDT

RP/0/RP0/CPU0:NCS1004\_1(config)# **controller coherentDSP 0/1/0/0** RP/0/RP0/CPU0:NCS1004\_1(config-CoDSP)# **pm 30-sec fec threshold ec-bits 360000000000** RP/0/RP0/CPU0:NCS1004\_1(config-CoDSP)# **pm 15-min fec threshold ec-bits 10800000000000** RP/0/RP0/CPU0:NCS1004\_1(config-CoDSP)# **commit**

遠端デバイスを含む、サービス中のすべてのcoherentDSPコントローラに対して、これらの手順 を繰り返します。

ネットワーク図

NCS1002\_1 0/0/0/5 <----> 0/0/0/5 NCS1002\_2

NCS1004\_1 0/1/0/0 <----> 0/1/0/0 NCS1004\_1

コンフィギュレーション

ECビットのすべてのTCAのレポートを無効にするには、次のコマンドを使用します。

#### <#root>

RP/0/RP0/CPU0:NCS1004\_1(config-CoDSP)#  **pm 30-sec fec report ec-bits disable** RP/0/RP0/CPU0:NCS1004\_1(config-CoDSP)#  **pm 15-min fec report ec-bits disable** RP/0/RP0/CPU0:NCS1004\_1(config-CoDSP)# **pm 24-hour fec report ec-bits disable** RP/0/RP0/CPU0:NCS1004\_1(config-CoDSP)# **commit**

### 確認

show run controller coherentDSP 0/x/0/yを使用して、変更が有効になったことを確認します。

#### <#root>

```
RP/0/RP0/CPU0:NCS1002_1#
```
**show run controller coherentDSP 0/0/0/5**

```
Tue Jul 18 17:47:03.392 UTC
controller CoherentDSP0/0/0/5
 pm 15-min fec threshold ec-bits 3800000000000
 pm 30-sec fec threshold ec-bits 130000000000
!
```
<#root>

!

RP/0/RP0/CPU0:NCS1004\_1#

**show run controller coherentDSP 0/1/0/0** Tue Jul 18 12:39:46.782 CDT controller CoherentDSP0/1/0/0 pm 15-min fec threshold ec-bits 12000000000000 pm 30-sec fec threshold ec-bits 400000000000

翻訳について

シスコは世界中のユーザにそれぞれの言語でサポート コンテンツを提供するために、機械と人に よる翻訳を組み合わせて、本ドキュメントを翻訳しています。ただし、最高度の機械翻訳であっ ても、専門家による翻訳のような正確性は確保されません。シスコは、これら翻訳の正確性につ いて法的責任を負いません。原典である英語版(リンクからアクセス可能)もあわせて参照する ことを推奨します。